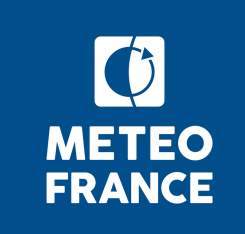

# **SURFEX Installation**

SURFEX course 07 – 10 March 2022

- 1. Download the required SURFEX version
- 2. Presentation of SURFEX repository
- 3. Compile SURFEX master
- 4. Compile my own user version
- 5. To change configure options
- 6. Documentation/recommandation for installation
- 7. Running SURFEX
- 8. Practical exercises packages

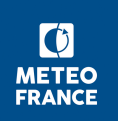

## **1. Download the required SURFEX version**

### **Open-SURFEX**

Can be directly downloaded on the SURFEX website open surfex v8 1.tar.gz

<https://www.umr-cnrm.fr/surfex/spip.php?article387>

- not included : DrHOOK, FA/LFI formats, GAUSSIAN grid
- updated each 6 months only

or

### **SURFEX with GIT**

 If you are developer, if you need more frequent updates, or if you need what is not in Open-SURFEX (DrHOOK, FA/LFI formats, GAUSSIAN grid), we invite you to

 follow the procedure to get a GIT account and to access real-time modifications of the code.

- GIT server (access possible outside Météo-France)
- Documentation/Procedure: <http://www.umr-cnrm.fr/surfex/spip.php?article415>
- One account by computer

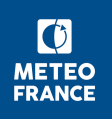

### **1. Download the required SURFEX version**

For the training course, the code is provided in SURFEX-ALL-2022.tar.gz

```
 cd $HOME
 tar -xzvf SURFEX-ALL-2022.tar.gz
 rm -f SURFEX-ALL-2022.tar.gz
```
- ▸ **VERSION\_81/** : directory with the SURFEX code
- ▸ **VERSION\_81/MY\_RUN/KTEST/stage\_surfex/** : directory with the practical exercises
- ▸ **data/** : directory with physiographic files needed for the exercises
- ▸ **exercises.pdf** : document with instructions for the different exercises

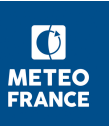

### **2. Presentation of SURFEX repository**

**src/** : configure, Makefile\*, Rules.\* : files used for compilation. Compilation directory.

**src/OFFLINE src/SURFEX** > fortran code **src/ASSIM**

**src/LIB** : librairies

**exe/** : empty at the beginning. Executables are linked in this directory at the end of the compilation.

**conf/** : profile files are created in this directory

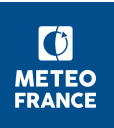

#### **Initialization of environment variables needed for SURFEX**

- ▸ ./configure
- ▸ . ../conf/profile\_surfex-LXgfortran-SFX-V8-1-1-MPIAUTO-OMP-O2-X0

*→ The name of the profile can change. When configure is executed, a profile is printed on the screen. You have to load this profile.* 

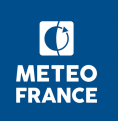

#### **Initialization of environment variables needed for SURFEX**

- ▸ ./configure
- ▸ . ../conf/profile\_surfex-LXgfortran-SFX-V8-1-1-MPIAUTO-OMP-O2-X0

*→ The name of the profile can change. When configure is executed, a profile is printed on the screen. You have to load this profile.* 

#### **Compilation of the master version of the code**

- $\triangleright$  make  $\rightarrow$  takes about 15min)
- $\blacktriangleright$  make installmaster  $(\rightarrow$  to link the executables in the directory exe)

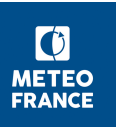

**Compilation : always in the src/ directory**

 cd \$HOME/SFX/VERSION\_81/src/ export ARCH=LXgfortran

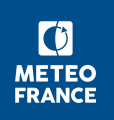

**Compilation : always in the src/ directory**

 cd \$HOME/SFX/VERSION\_81/src/ unset ARCH

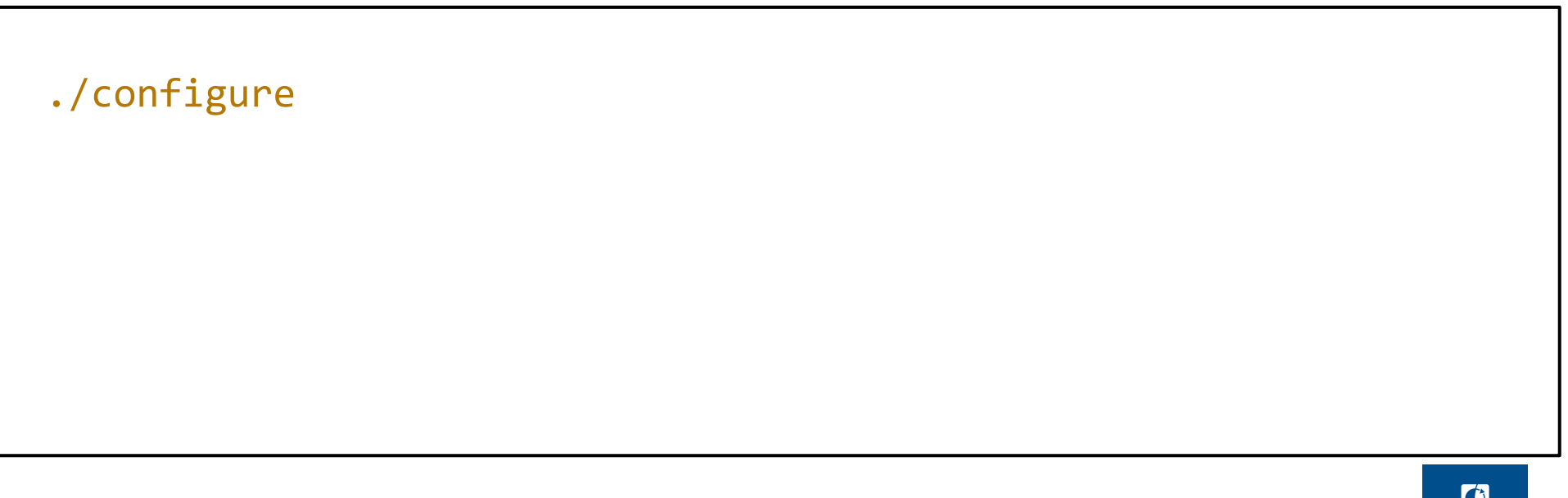

**METEO FRANCE** 

**Compilation : always in the src/ directory**

 cd \$HOME/SFX/VERSION\_81/src/ unset ARCH

. ../conf/profile\_surfex-Lxgfortran-SFX-V8-1-1-MPIAUTO-OMP-O2-X0

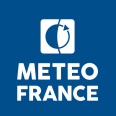

**Compilation : always in the src/ directory**

 cd \$HOME/SFX/VERSION\_81/src/ unset ARCH

make

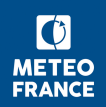

**Compilation : always in the src/ directory**

 cd \$HOME/SFX/VERSION\_81/src/ unset ARCH

make installmaster

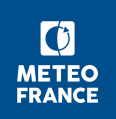

At the end, (after "make installmaster") master executables should have been created and linked in the directory VERSION 81/exe/

In \$HOME/SFX/VERSION\_81/exe , you have now:

 OFFLINE-Lxgfortran-SFX-V8-1-1-MPIAUTO-OMP-O2-X0 PGD-Lxgfortran-SFX-V8-1-1-MPIAUTO-OMP-O2-X0 PREP-Lxgfortran-SFX-V8-1-1-MPIAUTO-OMP-O2-X0 SODA-Lxgfortran-SFX-V8-1-1-MPIAUTO-OMP-O2-X0

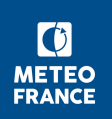

### **3. Run SURFEX master - EXAMPLE**

- $\rightarrow$  Go to your run directory cd \$HOME/SFX/VERSION\_81/MY\_RUN/KTEST/hapex/
- $\rightarrow$  This directory must contain:
	- your OPTIONS.nam
	- your forcing files
	- links to the physiographic files needed for your experiment
	- links to the executables
- $\rightarrow$  In this example, you already have in the run directory an OPTIONS.nam and a forcing file (FORCING.nc)
- $\rightarrow$  Links for physiographic files
- $\rightarrow$  Links for executables pgd/prep/offline
- $\rightarrow$  Run SURFEX
	- ./pgd.exe
	- ./prep.exe
	- ./offline.exe

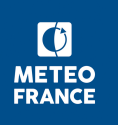

### **4. Compile your own version**

- Choose a name for your own source directory in src/, for example MYSRC/
- Place in src/MYSRC/ the routines with your modifications
- Recompile SURFEX with your modifications

cd \$HOME/SFX/VERSION\_81/src/

export VER\_USER=MYSRC

./configure

. ../conf/profile\_surfex-Lxgfortran-SFX-V8-1-1-MYSRC-MPIAUTO-OMP-02-X0

make user

make installuser

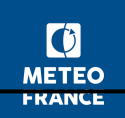

### **3. Compile your own version 4.**

At the end, (after "make installuser") the executables for your version should have been created and linked in the directory VERSION\_81/exe/

In \$HOME/SFX/VERSION 81/exe :

 OFFLINE-Lxgfortran-SFX-V8-1-1-MPIAUTO-OMP-O2-X0 PGD-Lxgfortran-SFX-V8-1-1-MPIAUTO-OMP-O2-X0 PREP-Lxgfortran-SFX-V8-1-1-MPIAUTO-OMP-O2-X0 SODA-Lxgfortran-SFX-V8-1-1-MPIAUTO-OMP-O2-X0 OFFLINE-Lxgfortran-SFX-V8-1-1-MPIAUTO-OMP-O2-X0-MYSRC PGD-Lxgfortran-SFX-V8-1-1-MPIAUTO-OMP-O2-X0-MYSRC PREP-Lxgfortran-SFX-V8-1-1-MPIAUTO-OMP-O2-X0-MYSRC SODA-Lxgfortran-SFX-V8-1-1-MPIAUTO-OMP-O2-X0-MYSRC

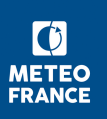

### **4. Compile your own version - EXAMPLE**

#### **Modify the code**

```
 cd $HOME/SFX/VERSION_81/src/
 mkdir MYSRC/
cp SURFEX/ini data cover.F90 MYSRC/
 gedit MYSRC/ini_data_cover.F90
 Add at line 2538, after CALL ARRANGE_COVER
   print *, 'DATA NATURE', size(XDATA NATURE), XDATA NATURE(1:10)
 save and close ini_data_cover.F90
```
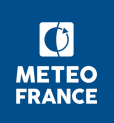

### **4. Compile your own version - EXAMPLE**

#### **Compile with your modification**

Open a new terminal

cd \$HOME/SFX/VERSION\_81/src/

export VER\_USER=MYSRC

./configure

. ../conf/profile\_surfex-Lxgfortran-SFX-V8-1-1-MYSRC-MPIAUTO-OMP-O2-X0

make user

make installuser

 $\bullet$ **METEO** FRANCE

### **4. Compile your own version - EXAMPLE**

#### **Run SURFEX with your MYSRC version**

```
\rightarrow go to the run directory
```

```
 cd $HOME/SFX/VERSION_81/MY_RUN/KTEST/hapex/
```
 $\rightarrow$  Create the links to the executables of your MYSRC version

ln -s ../../../exe/OFFLINE-Lxgfortran-SFX-V8-1-1-MPIAUTO-OMP-O2-X0-MYSRC offline\_mysrc.exe

ln -s ../../../exe/PGD-Lxgfortran-SFX-V8-1-1-MPIAUTO-OMP-O2-X0-MYSRC pgd\_mysrc.exe

ln -s ../../../exe/PREP-Lxgfortran-SFX-V8-1-1-MPIAUTO-OMP-O2-X0-MYSRC prep mysrc.exe

 $\rightarrow$  Rerun SURFEX

./pgd\_mysrc.exe

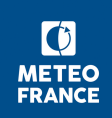

## **5. To change configure options**

Configure is executed with some default options of compilation.

#### **▸ Options for VER\_MPI:**

NOMPI (no MPI), MPIAUTO (default MPI library on the PC), specific libraries to be defined

export VER\_MPI=NOMPI

./configure

. ../conf/profile\_surfex-Lxgfortran-SFX-V8-1-1-NOMPI-OMP-O2-X0 make

▸ **Options for OPTLEVEL :** ( optimization level ) : DEBUG, O2 (default) export OPTLEVEL=DEBUG

Documentation : https://www.umr-cnrm.fr/surfex/spip.php?article368

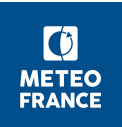

### **6. Documentation / recommandation for installation**

### **▸** <http://www.umr-cnrm.fr/surfex/spip.php?article191>

User's guide > 1. How to install the sofware > 1.2. Export off-line version of **SURFEX** 

**▸** Recommandations about compilation (V8): <http://www.umr-cnrm.fr/surfex/spip.php?article368>

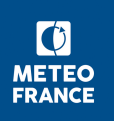

## **6. Documentation / recommandation for installation**

### **▸** <http://www.umr-cnrm.fr/surfex/spip.php?article191>

User's guide > 1. How to install the sofware > 1.2. Export off-line version of **SURFFX** 

**▸** Recommandations about compilation (V8): <http://www.umr-cnrm.fr/surfex/spip.php?article368>

First important recommandation : before to run an experiment (pgd, prep or offline), you need to type export OMP NUM THREADS=1

in the terminal where you will run the experiment.

 $\rightarrow$  You can add this line in your \$HOME/.bashrc

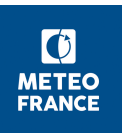

At the end of the compilation, different executables have been created.

In \$HOME/SFX/VERSION\_81/exe

 OFFLINE-Lxgfortran-SFX-V8-1-1-MPIAUTO-OMP-O2-X0 PGD-Lxgfortran-SFX-V8-1-1-MPIAUTO-OMP-O2-X0 PREP-Lxgfortran-SFX-V8-1-1-MPIAUTO-OMP-O2-X0 SODA-Lxgfortran-SFX-V8-1-1-MPIAUTO-OMP-O2-X0

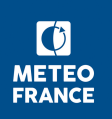

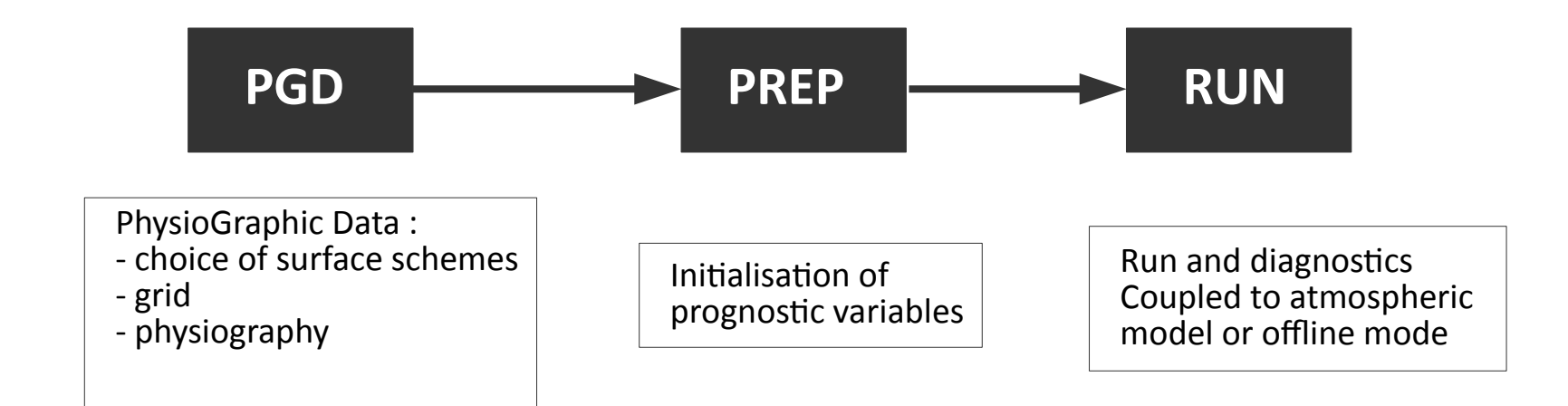

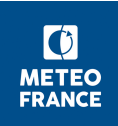

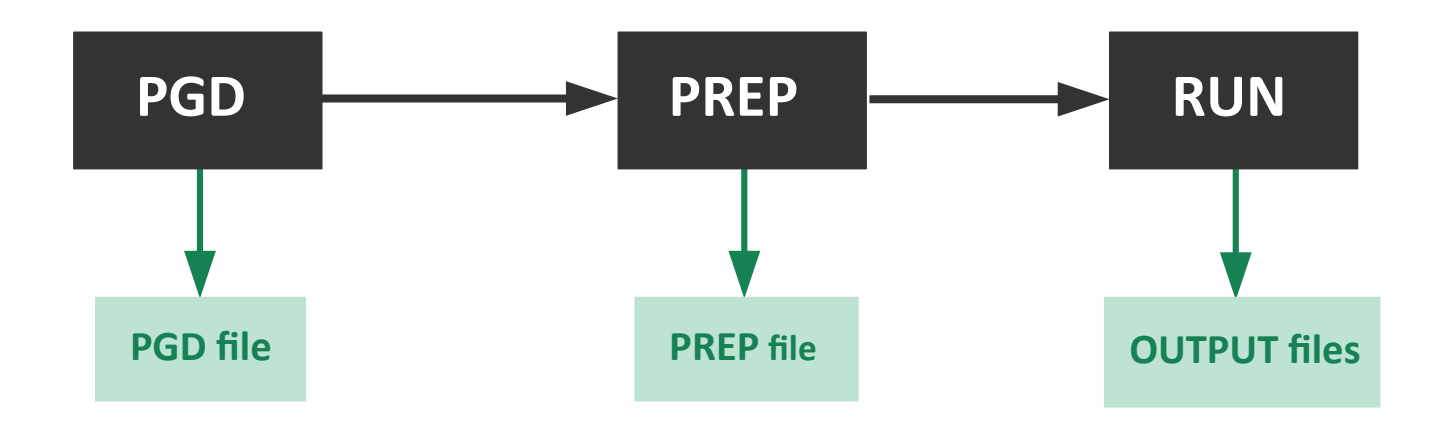

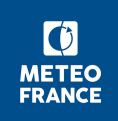

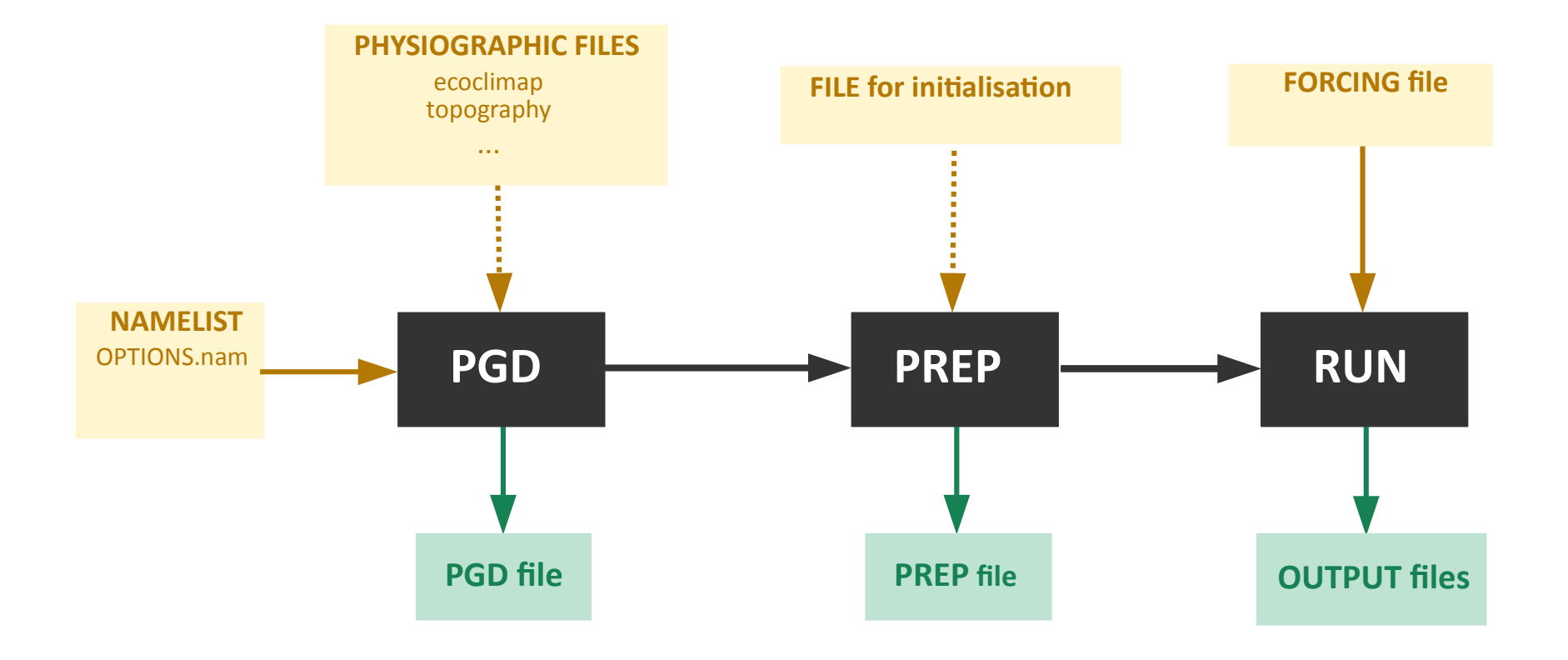

Input files Output files

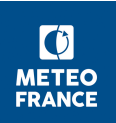

The use of SURFEX in requires the preparation of several types of files, especially the input data necessary for the run. All these files need to be present (or linked) in your run directory.

**OPTIONS.nam** : The namelist OPTIONS.nam is the SURFEX codified external ASCII file where the user defines the configuration for its experiment.

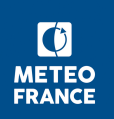

The use of SURFEX in requires the preparation of several types of files, especially the input data necessary for the run. All these files need to be present (or linked) in your run directory.

**OPTIONS.nam** : The namelist OPTIONS.nam is the SURFEX codified external ASCII file where the user defines the configuration for its experiment.

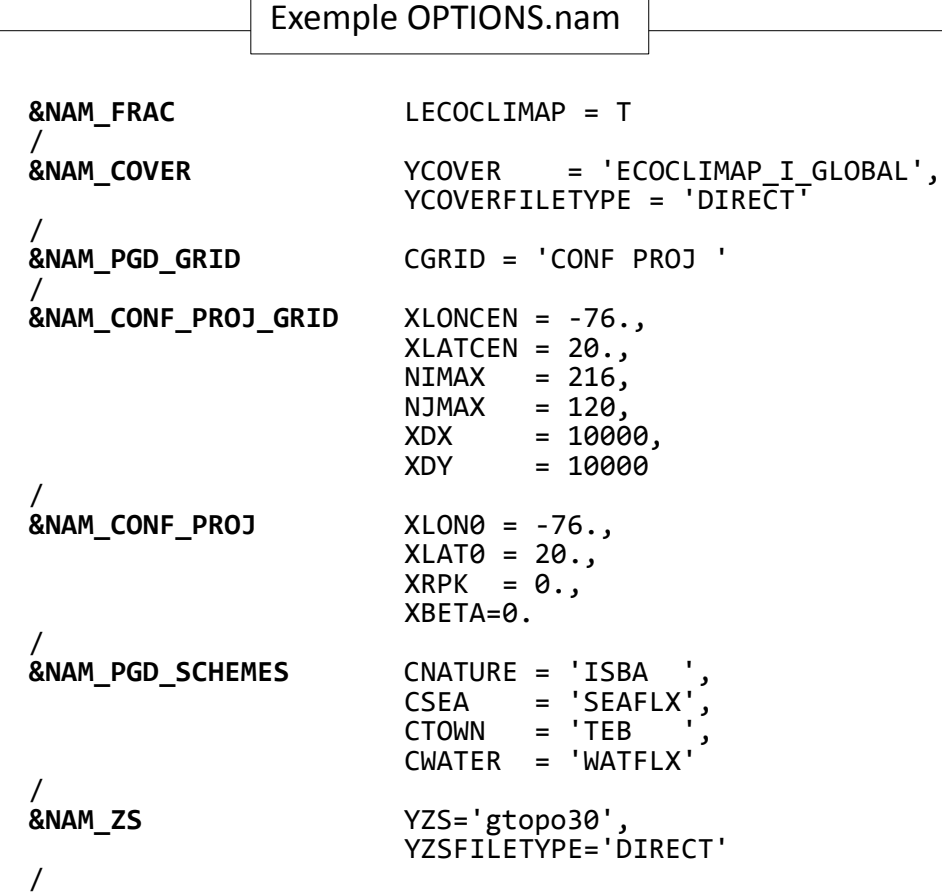

- Succession of different namelist blocks (begin with **&** and end with **/**)
- Some namelist are specific for PGD, PREP or RUN step, but there is only one namelist OPTIONS.nam for PGD/PREP/RUN steps

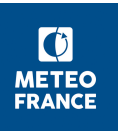

The use of SURFEX in requires the preparation of several types of files, especially the input data necessary for the run. All these files need to be present (or linked) in your run directory.

**OPTIONS.nam** : The namelist OPTIONS.nam is the SURFEX codified external ASCII file where the user defines the configuration for its experiment.

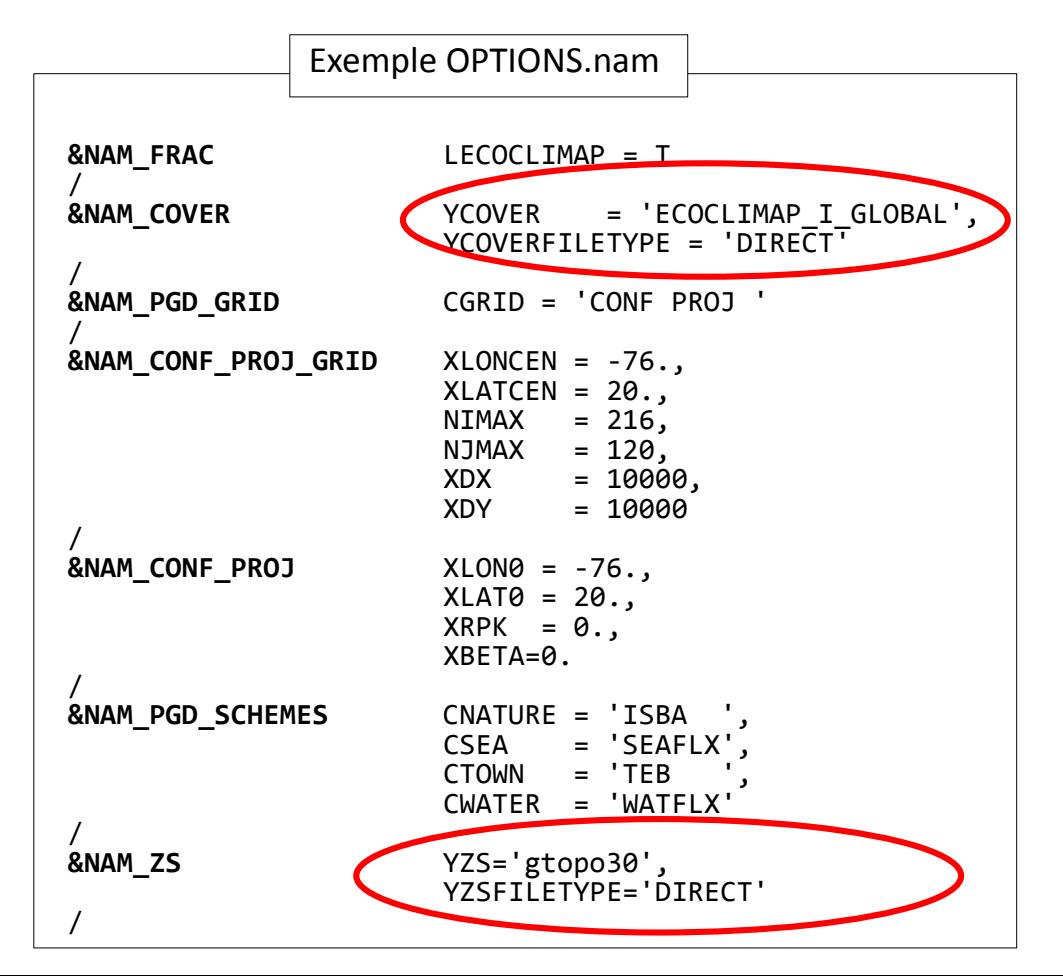

Possibility to use external database/maps or **physiographic files** (covers, topography, sand/clay fractions, bathymetry, organic carbon fractions,…)

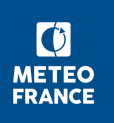

The use of SURFEX in requires the preparation of several types of files, especially the input data necessary for the run. All these files need to be present (or linked) in your run directory.

**OPTIONS.nam** : The namelist OPTIONS.nam is the SURFEX codified external ASCII file where the user defines the configuration for its experiment.

**Physiographic files :** Possibility to use external database/maps or physiographic files (covers, topography, sand/clay fractions, bathymetry, organic carbon fractions,…)

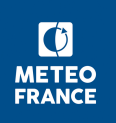

The use of SURFEX in requires the preparation of several types of files, especially the input data necessary for the run. All these files need to be present (or linked) in your run directory.

**OPTIONS.nam** : The namelist OPTIONS.nam is the SURFEX codified external ASCII file where the user defines the configuration for its experiment.

**Physiographic files :** Possibility to use external database/maps or physiographic files (covers, topography, sand/clay fractions, bathymetry, organic carbon fractions,…)

**Files used for initialization** : Possibility to use external files to initialize all, or some prognostic variables during PREP step

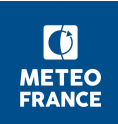

The use of SURFEX in requires the preparation of several types of files, especially the input data necessary for the run. All these files need to be present (or linked) in your run directory.

**OPTIONS.nam** : The namelist OPTIONS.nam is the SURFEX codified external ASCII file where the user defines the configuration for its experiment.

**Physiographic files :** Possibility to use external database/maps or physiographic files (covers, topography, sand/clay fractions, bathymetry, organic carbon fractions,…)

**Files used for initialization** : Possibility to use external files to initialize all, or some prognostic variables during PREP step

**Forcing files**

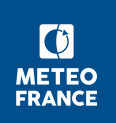

## **7. Running SURFEX : Forcing files**

To run SURFEX in offline mode, atmospheric variables must be prescribed :

- air temperature
- specific humidity
- wind speed
- wind direction
- downward direct shortwave radiation
- downward diffuse shortwave radiation
- downward longwave radiation
- surface pressure
- snowfall rate
- CO2 concentration
- rainfall

Different formats possible :

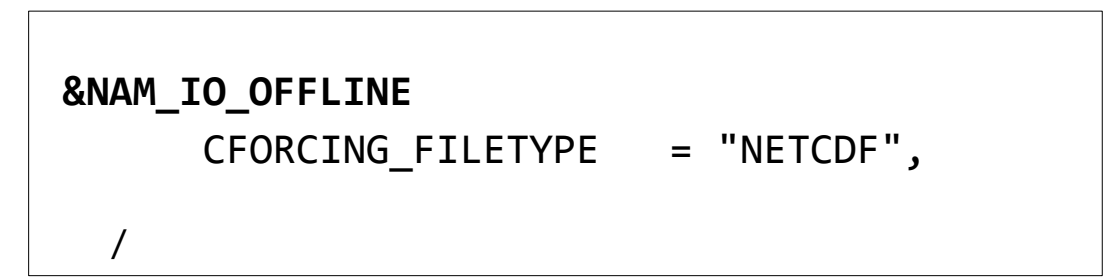

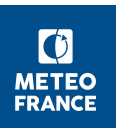

### **7. Running SURFEX : Forcing files**

#### **NETCDF format:**

Only one file called FORCING.nc

Names of variables, units, dimensions, etc… are described here: <https://www.umr-cnrm.fr/surfex/spip.php?article215>

#### **ASCII format:**

A file per variable : Forc\_TA.txt, Forc\_PS.txt, etc...

Params\_config.txt file : configuration file, with date, number of points, forcing time step, latitude, etc...

Names of files, units, etc…. are described here : https://www.umr-cnrm.fr/surfex/spip.php?article214

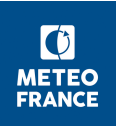

### **7. Running SURFEX : Output files**

**PGD file / PREP file** : different formats possible (ASCII, NetCDF, FA, LFI)

```
&NAM_IO_OFFLINE 
      CSURF_FILETYPE = "NC",
 /
```
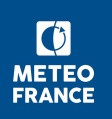

## **7. Running SURFEX : Output files**

**PGD file / PREP file** : different formats possible (ASCII, NetCDF, FA, LFI)

**&NAM\_IO\_OFFLINE**  CSURF FILETYPE = "NC", /

**Run output files :** different formats possible (ASCII, NetCDF, FA, LFI, BINARY,...)

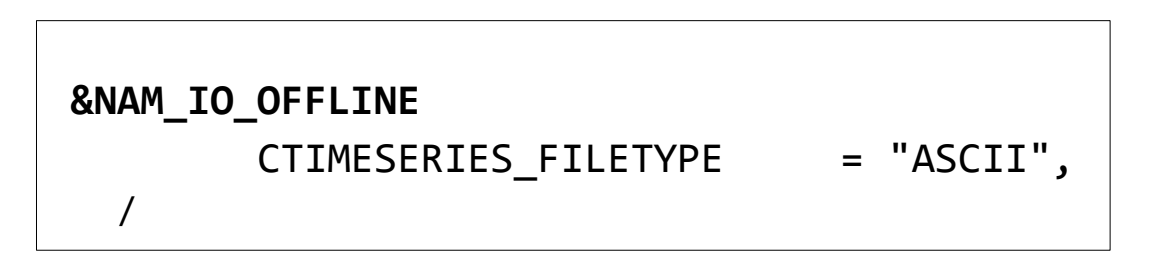

- many diagnostics written by default in output files
- diagnostics aggregated over all the surface, by tiles, by patches (nature)
- a selection can be defined in namelist (NAM\_WRITE\_DIAG\_SURFn)
- other additional diagnostics can also be activated in namelist
	- $\rightarrow$  see namelists NAM\_DIAG  $*$

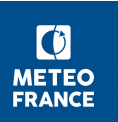

### **7. Running SURFEX**

In your run directory :

- physiographic files necessary for the experiment (land cover database, soil texture, topography, etc.)
- a namelist OPTIONS.nam
- SURFEX executables (pgd, prep, offline)
- FORCING files

Output formats, output time step, etc.  $\rightarrow$  NAM\_IO\_OFFLINE

Diagnostics → NAM\_DIAG\*

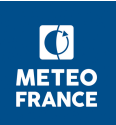

## **Questions?**

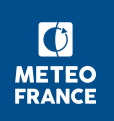